# **Odoo Webhooks: Version 1.0 Documentation**

*Release 1.0.1*

**Synconics Technologies Pvt. Ltd. (https://www.synconics.com)**

**Jun 17, 2021**

#### Contents

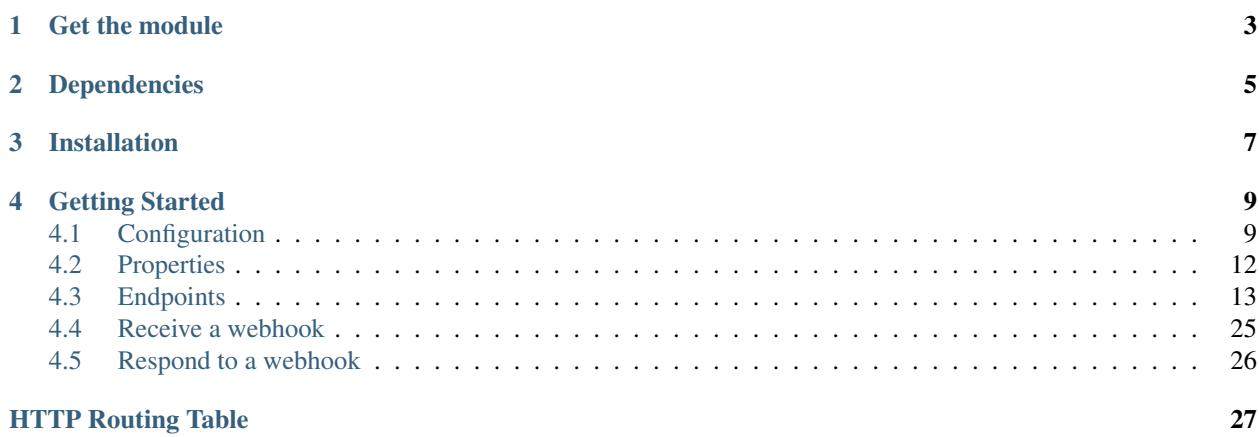

Webhooks(A user-defined HTTP callbacks) are a useful tool for apps that want to execute code after a specific event happens on an Odoo, for example, after a warehouse manager creates a new product, updates a stock quantity for existing products or sales manager confirm the quotation.

Instead of telling your app to make an API call every X number of minutes to check if a specific event has occured on an Odoo, you can register webhooks, which send an HTTP request from the Odoo telling your app that the event has occurred. This uses many less API requests overall, allowing you to build more robust apps, and update your app instantly after a webhook is received.

Webhook event data can be stored as JSON or XML, and is commonly used when:

- Placing an order
- Changing a product's price
- Collecting data for data-warehousing
- Integrating your accounting software
- Filtering the order items and informing various shippers about the order

Another, less-obvious, case for using webhooks is when you're dealing with data that isn't easily searchable through the Odoo API. For example, re-requesting an entire product catalog or order history would benefit from using webhooks since it requires a lot of API requests and takes a lot of time.

Think of it this way, if you would otherwise have to poll for a substantial amount of data, you should be using webhooks.

### **Get the module**

<span id="page-6-0"></span>The module webhook is available on Odoo App Store, Here are links for:

- [Version 12.0 \(Community & Enterprise\)](https://store.synconics.com/shop/webhooks-odoo-webhooks-886#attr=559,560)
- [Version 13.0 \(Community & Enterprise\)](https://store.synconics.com/shop/webhooks-odoo-webhooks-886#attr=559,561)
- [Version 14.0 \(Community & Enterprise\)](https://store.synconics.com/shop/webhooks-odoo-webhooks-886#attr=559,36)

### **Dependencies**

<span id="page-8-0"></span>The module webhook is depend on restapi module, which is also available on Odoo App Store, Here are links for:

- [Version 12.0 \(Community & Enterprise\)](https://store.synconics.com/shop/restapi-odoo-rest-api-885#attr=462,464)
- [Version 13.0 \(Community & Enterprise\)](https://store.synconics.com/shop/restapi-odoo-rest-api-885#attr=462,463)
- [Version 14.0 \(Community & Enterprise\)](https://store.synconics.com/shop/restapi-odoo-rest-api-885#attr=462,30)

Note: Odoo REST API documentation is available [here,](https://odoo-restapi.readthedocs.io/en/latest/) which will give you complete guide for how to install and work with restapi module.

### **Installation**

<span id="page-10-0"></span>Install webhook module by following below steps:

- 1. Unzip webhook module to custom addons directory
- 2. Restart odoo server
- 3. Activate Developer Mode from the Settings menu
- 4. Navigate to the Apps menu
- 5. Click on Update Apps List menu in left side bar
- 6. Once apps list is updated, click on Apps menu in left / top side bar
- 7. Search module webhook
- 8. Click on Install button.

### **Getting Started**

### <span id="page-12-1"></span><span id="page-12-0"></span>**4.1 Configuration**

If you already have an Odoo server, restapi and webhook module installed, you can configure your webhooks, one of two ways:

- 1. *[Through the API](#page-12-2)*
- 2. *[Through your user panel](#page-12-3)*

#### <span id="page-12-2"></span>**4.1.1 Through the API**

Odoo requires users to be authenticated before they can register webhook through API.

Note: For more information concerning Odoo authentication, View our [REST API Reference](https://odoo-restapi.readthedocs.io/en/latest/) guide.

Once the authentication is done through the Odoo OAuth 1.0 restapi/1.0/common/oauth1 or OAuth 2.0 restapi/1.0/common/oauth2 endpoints, The Odoo REST API lets you do the following with the Webhook resource:

- Receive a list of all Webhooks
- Receive a count of all Webhooks
- Receive a single Webhook
- Create a new Webhook
- Modify an existing Webhook
- Remove a Webhook from the database

Note: For more detailed versions of these general actions, View *[Webhook API Reference](#page-16-0)* guide.

#### <span id="page-12-3"></span>**4.1.2 Through your user panel**

If you are developing an app for a particular company, you can configure your webhooks through your user panel:

Note:

- Log in your Odoo instance with your account
- Go to Settings  $\rightarrow$  Technical  $\rightarrow$  Automation  $\rightarrow$  Webhooks  $\rightarrow$  Configuration  $\rightarrow$  Webhooks
- In the Webhooks section, click on **Create** button
- Enter user friendly name of the webhook, Select the model for which you want to receive notifications, Select the language and payload format in which you want to receive notifications, Select the event you want to listen for from the drop-down box, Select the fields if you want to receive notifications for those specfic fields only, Give a condition if you want to recieve notifications only when it specified and enter the Callback URL [\(http://](http://) or [https://\)](https://) where you want to receive notifications.
- Click on Save button.

After you have created at least one webhook, Odoo lets you test your webhooks to verify that the endpoint is receiving notifications.

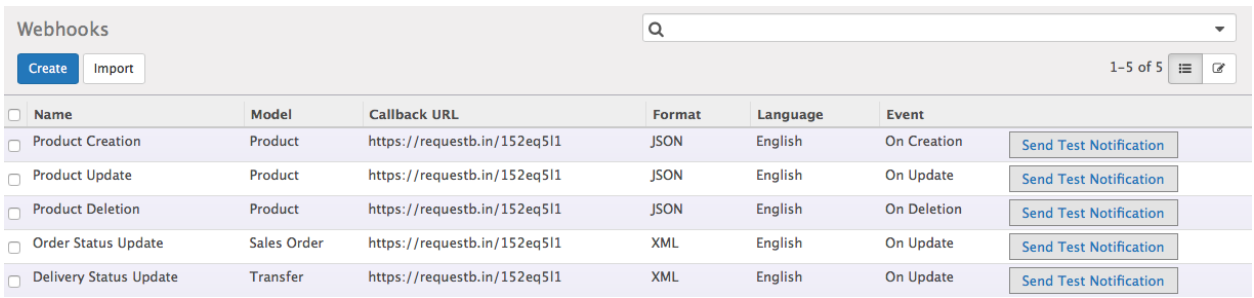

In the list of order notifications you will see your webhook. You will also see a "send test notification" link. This "send test notification" link allows you to send an example order to the URL you provided.

If you want to capture the contents of a webhook to examine them, the easiest way is to set up a new subscription with a service like LocalTunnel, RequestBin or PostCatcher (described in *[Receive a webhook](#page-28-1)* section) which will capture the result and let you view it in a browser.

## **4.2 Properties**

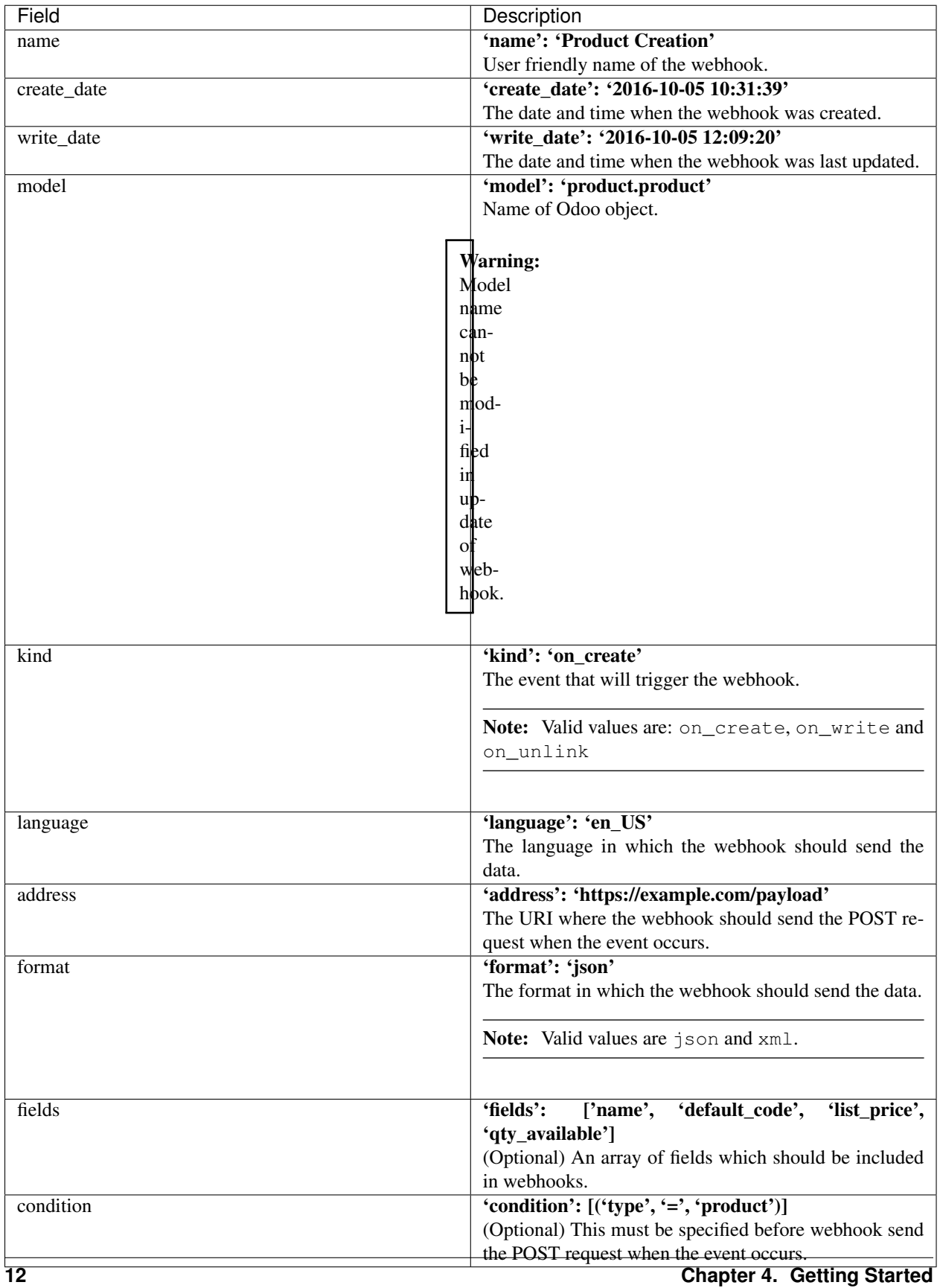

### <span id="page-16-0"></span>**4.3 Endpoints**

The endpoint restapi/1.0/webhooks is used to call methods of odoo webhook model.

#### **4.3.1 What you can do**

The Webhook REST API lets you do the following with the Odoo webhook model:

#### **Get a Webhooks**

#### Note: API endpoints:

- *[GET {your\\_Odoo\\_server\\_url}/restapi/1.0/webhooks](#page-16-1)* (Get a list of all webhooks)
- *[GET {your\\_Odoo\\_server\\_url}/restapi/1.0/webhooks/{id}](#page-18-0)* (Get a single webhook by its id)
- *[GET {your\\_Odoo\\_server\\_url}/restapi/1.0/webhooks?ids={comma\\_separated\\_ids}](#page-19-0)* (Get a list of webhooks of particular ids)
- *[GET {your\\_Odoo\\_server\\_url}/restapi/1.0/webhooks/?domain={comma\\_separated\\_list\\_of\\_args}](#page-21-0)* (Get a list of specific webhooks using domain filter)

#### <span id="page-16-1"></span>**Get a list of all webhooks**

By default, it will fetch all the webhooks and relavent fields the current user can read. Give an optionally a list of specific fields to fetch.

#### <span id="page-16-2"></span>**GET /restapi/1.0/webhooks** Request:

```
GET /restapi/1.0/webhooks HTTP/1.1
Host: {your_Odoo_server_url}
```

```
HTTP/1.1 200 OK
{
  'webhook': [
      {
          'id': 3,
          'name': 'Product Creation',
          'model': 'product.product',
          'kind': 'on_create',
          'address': 'https://requestbin.net/152eq5l1',
          'format': 'json',
          'language': 'en_US',
          'fields': [],
          'create_date': '2017-11-02 12:15:47',
          'write_date': '2017-11-02 14:12:40'
      },
      {
          'id': 7,
```

```
'name': 'Product Update',
        'model': 'product.product',
        'kind': 'on_write',
        'address': 'https://requestbin.net/152eq5l1',
        'format': 'json',
        'language': 'en_US',
        'fields': [],
        'create_date': '2017-11-02 12:15:47',
        'write_date': '2017-11-02 14:12:40'
    },
    {
        'id': 12,
        'name': 'Product Deletion',
        'model': 'product.product',
        'kind': 'on_unlink',
        'address': 'https://requestbin.net/152eq5l1',
        'format': 'json',
        'language': 'en_US',
        'fields': [],
        'create_date': '2017-11-02 12:15:47',
        'write_date': '2017-11-02 14:12:40'
    },
    ...
    ...
    ...
]
```
#### Query Parameters

}

• **fields** – OPTIONAL. list of field names to return (default is all fields).

#### Request Headers

- [Accept](http://tools.ietf.org/html/rfc7231#section-5.3.2) the response content type depends on Accept header
- [Authorization](http://tools.ietf.org/html/rfc7235#section-4.2) The OAuth protocol parameters to authenticate.

#### Response Headers

• [Content-Type](http://tools.ietf.org/html/rfc7231#section-3.1.1.5) – this depends on Accept header of request

#### Status Codes

- [200 OK](http://www.w3.org/Protocols/rfc2616/rfc2616-sec10.html#sec10.2.1) no error
- [404 Not Found](http://www.w3.org/Protocols/rfc2616/rfc2616-sec10.html#sec10.4.5) there's no resource
- [401 Unauthorized](http://www.w3.org/Protocols/rfc2616/rfc2616-sec10.html#sec10.4.2) authentication failed
- [403 Forbidden](http://www.w3.org/Protocols/rfc2616/rfc2616-sec10.html#sec10.4.4) if any error raise

Conversely, picking only six fields deemed interesting.

#### Request:

```
GET /restapi/1.0/webhooks?fields=['name','model', 'kind', 'address', 'format
˓→', 'language'] HTTP/1.1
Host: {your_Odoo_server_url}
```

```
HTTP/1.1 200 OK
{
  'webhook': [
      {
          'id': 3,
          'name': 'Product Creation',
          'model': 'product.product',
          'kind': 'on_create',
          'address': 'https://requestbin.net/152eq5l1',
          'format': 'json',
          'language': 'en_US',
      },
  ...
  ...
  ...
  ]
}
```
Note: even if the id field is not requested, it is always returned

#### <span id="page-18-0"></span>**Get a single webhook by its id**

Give a single webhook id and optionally a list of fields to fetch. By default, it will fetch all the fields the current user can read.

<span id="page-18-1"></span>**GET /restapi/1.0/webhooks/{id}** Request:

```
GET /restapi/1.0/webhooks/7 HTTP/1.1
Host: {your_Odoo_server_url}
```
Response:

```
HTTP/1.1 200 OK
{
  'webhook': {
      'id': 7,
      'name': 'Product Update',
      'model': 'product.product',
      'kind': 'on_write',
      'address': 'https://requestbin.net/152eq5l1',
      'format': 'json',
      'language': 'en_US',
      'fields': [],
      'create_date': '2017-11-02 12:15:47',
      'write_date': '2017-11-02 14:12:40'
  }
}
```
#### Query Parameters

• **fields** – OPTIONAL. list of field names to return (default is all fields).

#### Request Headers

- [Accept](http://tools.ietf.org/html/rfc7231#section-5.3.2) the response content type depends on Accept header
- [Authorization](http://tools.ietf.org/html/rfc7235#section-4.2) The OAuth protocol parameters to authenticate.

#### Response Headers

• [Content-Type](http://tools.ietf.org/html/rfc7231#section-3.1.1.5) – this depends on Accept header of request

#### Status Codes

- [200 OK](http://www.w3.org/Protocols/rfc2616/rfc2616-sec10.html#sec10.2.1) no error
- [404 Not Found](http://www.w3.org/Protocols/rfc2616/rfc2616-sec10.html#sec10.4.5) there's no resource
- [401 Unauthorized](http://www.w3.org/Protocols/rfc2616/rfc2616-sec10.html#sec10.4.2) authentication failed
- [403 Forbidden](http://www.w3.org/Protocols/rfc2616/rfc2616-sec10.html#sec10.4.4) if any error raise

Conversely, picking only six fields deemed interesting.

#### Request:

```
GET /restapi/1.0/webhooks/7?fields=['name','model', 'kind', 'address',
˓→'format', 'language'] HTTP/1.1
Host: {your_Odoo_server_url}
```
Response:

```
HTTP/1.1 200 OK
{
  'webhook': {
      'id': 7,
      'name': 'Product Update',
      'model': 'product.product',
      'kind': 'on_write',
      'address': 'https://requestbin.net/152eq5l1',
      'format': 'json',
      'language': 'en_US'
  }
}
```
Note: even if the id field is not requested, it is always returned

#### <span id="page-19-0"></span>**Get a list of webhooks of particular ids**

Give a list of webhook ids and optionally [domain](https://www.odoo.com/documentation/10.0/reference/orm.html#reference-orm-domains) filter and a list of fields to fetch. By default, it will fetch all the fields the current user can read.

```
GET /restapi/1.0/webhooks?ids={comma_separated_ids}
    Request:
```

```
GET /restapi/1.0/webhooks?ids=3,12 HTTP/1.1
Host: {your_Odoo_server_url}
```

```
HTTP/1.1 200 OK
{
  'webhook': [
      {
          'id': 3,
          'name': 'Product Creation',
          'model': 'product.product',
          'kind': 'on_create',
          'address': 'https://requestbin.net/152eq5l1',
          'format': 'json',
          'language': 'en_US',
          'fields': [],
          'create_date': '2017-11-02 12:15:47',
          'write_date': '2017-11-02 14:12:40'
      },
      {
          'id': 12,
          'name': 'Product Deletion',
          'model': 'product.product',
          'kind': 'on_unlink',
          'address': 'https://requestbin.net/152eq5l1',
          'format': 'json',
          'language': 'en_US',
          'fields': [],
          'create_date': '2017-11-02 12:15:47',
          'write_date': '2017-11-02 14:12:40'
      }
  ]
}
```
#### Query Parameters

• **fields** – OPTIONAL. list of field names to return (default is all fields).

#### Request Headers

- [Accept](http://tools.ietf.org/html/rfc7231#section-5.3.2) the response content type depends on Accept header
- [Authorization](http://tools.ietf.org/html/rfc7235#section-4.2) The OAuth protocol parameters to authenticate.

#### Response Headers

• [Content-Type](http://tools.ietf.org/html/rfc7231#section-3.1.1.5) – this depends on Accept header of request

#### Status Codes

- [200 OK](http://www.w3.org/Protocols/rfc2616/rfc2616-sec10.html#sec10.2.1) no error
- [404 Not Found](http://www.w3.org/Protocols/rfc2616/rfc2616-sec10.html#sec10.4.5) there's no resource
- [401 Unauthorized](http://www.w3.org/Protocols/rfc2616/rfc2616-sec10.html#sec10.4.2) authentication failed
- [403 Forbidden](http://www.w3.org/Protocols/rfc2616/rfc2616-sec10.html#sec10.4.4) if any error raise

Conversely, picking only six fields deemed interesting.

#### Request:

```
GET /restapi/1.0/webhooks?ids=3,12&fields=['name', 'model', 'kind', 'address
˓→', 'format', 'language'] HTTP/1.1
Host: {your_Odoo_server_url}
```
#### Response:

```
HTTP/1.1 200 OK
{
  'webhook': [
      {
          'id': 3,
          'name': 'Product Creation',
          'model': 'product.product',
          'kind': 'on_create',
          'address': 'https://requestbin.net/152eq5l1',
          'format': 'json',
          'language': 'en_US'
      },
      {
          'id': 12,
          'name': 'Product Deletion',
          'model': 'product.product',
          'kind': 'on_unlink',
          'address': 'https://requestbin.net/152eq5l1',
          'format': 'json',
          'language': 'en_US'
      }
  ]
}
```
Note: even if the id field is not requested, it is always returned

#### <span id="page-21-0"></span>**Get a list of specific webhooks using domain filter**

Give a [Domain](https://www.odoo.com/documentation/10.0/reference/orm.html#reference-orm-domains) filter and optionally a list of fields to fetch. By default, it will fetch all the webhooks and relavent fields the current user can read.

#### <span id="page-21-1"></span>**GET /restapi/1.0/webhooks/?domain={comma\_separated\_list\_of\_args}** Request:

```
GET /restapi/1.0/webhooks?domain=[('model','=','product.product'),('kind','=','on_
˓→write')] HTTP/1.1
Host: {your_Odoo_server_url}
```

```
HTTP/1.1 200 OK
{
  'webhook': [
      {
          'id': 7,
          'name': 'Product Update',
          'model': 'product.product',
          'kind': 'on_write',
          'address': 'https://requestbin.net/152eq5l1',
```

```
'format': 'json',
          'language': 'en_US',
          'fields': [],
          'create_date': '2017-11-02 12:15:47',
          'write_date': '2017-11-02 14:12:40'
      }
 ]
}
```
#### Query Parameters

- **domain** OPTIONAL. [A search domain.](https://www.odoo.com/documentation/10.0/reference/orm.html#reference-orm-domains) Use an empty list to match all webhooks.
- **fields** OPTIONAL. list of field names to return (default is all fields).
- **offset** OPTIONAL. Number of results to ignore (default: none)
- **limit** OPTIONAL. Maximum number of webhooks to return (default: all)
- **order** OPTIONAL. Sort string
- **count** OPTIONAL. if True, only counts and returns the number of matching webhooks (default: False)

#### Request Headers

- [Accept](http://tools.ietf.org/html/rfc7231#section-5.3.2) the response content type depends on Accept header
- [Authorization](http://tools.ietf.org/html/rfc7235#section-4.2) The OAuth protocol parameters to authenticate.

#### Response Headers

• [Content-Type](http://tools.ietf.org/html/rfc7231#section-3.1.1.5) – this depends on Accept header of request

#### Status Codes

- [200 OK](http://www.w3.org/Protocols/rfc2616/rfc2616-sec10.html#sec10.2.1) no error
- [404 Not Found](http://www.w3.org/Protocols/rfc2616/rfc2616-sec10.html#sec10.4.5) there's no resource
- [401 Unauthorized](http://www.w3.org/Protocols/rfc2616/rfc2616-sec10.html#sec10.4.2) authentication failed
- [403 Forbidden](http://www.w3.org/Protocols/rfc2616/rfc2616-sec10.html#sec10.4.4) if any error raise

Conversely, picking only six fields deemed interesting.

#### Request:

```
GET /restapi/1.0/webhooks?domain=[('model','=','product.product'),('kind','=
˓→','on_write')]&fields=['name', 'model', 'kind', 'address', 'format',
˓→'language']&limit=5 HTTP/1.1
Host: {your_Odoo_server_url}
```

```
HTTP/1.1 200 OK
{
  'webhook': [
      {
          'id': 7,
          'name': 'Product Update',
          'model': 'product.product',
```

```
'kind': 'on_write',
        'address': 'https://requestbin.net/152eq5l1',
        'format': 'json',
        'language': 'en_US'
    }
]
```
Note: even if the id field is not requested, it is always returned

#### **Get a count of Webhooks**

}

Get the number of all webhooks by default and by passing [domain](https://www.odoo.com/documentation/10.0/reference/orm.html#reference-orm-domains) filter optionally, retrieve only the number of webhooks matching the query.

#### <span id="page-23-0"></span>**GET /restapi/1.0/webhooks/count** Request:

```
GET /restapi/1.0/webhooks/count?domain=[('model','=','product.product')] HTTP/1.1
Host: {your_Odoo_server_url}
```
#### Response:

```
HTTP/1.1 200 OK
{
  'count': 3
}
```
#### Query Parameters

• **domain** – [A search domain.](https://www.odoo.com/documentation/10.0/reference/orm.html#reference-orm-domains) Use an empty list to match all webhooks.

#### Request Headers

- [Accept](http://tools.ietf.org/html/rfc7231#section-5.3.2) the response content type depends on Accept header
- [Authorization](http://tools.ietf.org/html/rfc7235#section-4.2) The OAuth protocol parameters to authenticate.

#### Response Headers

• [Content-Type](http://tools.ietf.org/html/rfc7231#section-3.1.1.5) – this depends on Accept header of request

#### Status Codes

- [200 OK](http://www.w3.org/Protocols/rfc2616/rfc2616-sec10.html#sec10.2.1) no error
- [404 Not Found](http://www.w3.org/Protocols/rfc2616/rfc2616-sec10.html#sec10.4.5) there's no resource
- [401 Unauthorized](http://www.w3.org/Protocols/rfc2616/rfc2616-sec10.html#sec10.4.2) authentication failed
- [403 Forbidden](http://www.w3.org/Protocols/rfc2616/rfc2616-sec10.html#sec10.4.4) if any error raise

#### **Create a new Webhook**

<span id="page-23-1"></span>Webhooks of a model are created by mapping of fields to values.

#### **POST /restapi/1.0/webhooks?vals={values\_for\_the\_object's\_fields}** Request:

```
POST /restapi/1.0/webhooks?vals={'name':'Delivery Order Updation','model':'stock.
˓→picking','kind':'on_write','address':'https://requestbin.net/152eq5l1','format':
˓→'json','language':'en_US','condition':[('state', '=', 'done'), ('picking_type_
˓→id.code', '=', 'outgoing')]} HTTP/1.1
Host: <your Odoo server url>
```
Response:

```
HTTP/1.1 200 OK
{
  'webhook': {
      'id': 20,
      'name': 'Delivery Order Updation',
      'model': 'stock.picking',
      'kind': 'on_write',
      'address': 'https://requestbin.net/152eq5l1',
      'format': 'json',
      'language': 'en_US',
      'fields': [],
      'condition': [('state', '=', 'done'), ('picking_type_id.code', '=',
˓→'outgoing')],
      'create_date': '2017-11-28 15:10:36',
      'write_date': '2017-11-28 15:10:36'
  }
}
```
#### Query Parameters

• **vals** – values for the object's fields, as a dictionary:: {'field\_name': field\_value,...} see [write\(\)](https://www.odoo.com/documentation/10.0/reference/orm.html#odoo.models.Model.write) for details.

#### Request Headers

- [Accept](http://tools.ietf.org/html/rfc7231#section-5.3.2) the response content type depends on Accept header
- [Authorization](http://tools.ietf.org/html/rfc7235#section-4.2) The OAuth protocol parameters to authenticate.

#### Response Headers

• [Content-Type](http://tools.ietf.org/html/rfc7231#section-3.1.1.5) – this depends on Accept header of request

#### Status Codes

- [200 OK](http://www.w3.org/Protocols/rfc2616/rfc2616-sec10.html#sec10.2.1) no error
- [404 Not Found](http://www.w3.org/Protocols/rfc2616/rfc2616-sec10.html#sec10.4.5) there's no resource
- [401 Unauthorized](http://www.w3.org/Protocols/rfc2616/rfc2616-sec10.html#sec10.4.2) authentication failed
- [403 Forbidden](http://www.w3.org/Protocols/rfc2616/rfc2616-sec10.html#sec10.4.4) if any error raise

#### **Update an existing Webhook**

Note: API endpoints:

- *[PUT {your\\_Odoo\\_server\\_url}/restapi/1.0/webhooks/{id}?vals={fields\\_and\\_values\\_to\\_update}](#page-25-0)* (Update a single webhook by its id)
- *[PUT {your\\_Odoo\\_server\\_url}/restapi/1.0/webhooks?ids={comma\\_separated\\_ids}&vals={fields\\_and\\_values\\_to\\_update}](#page-26-0)* (Update a list of webhooks of particular ids)

#### <span id="page-25-0"></span>**Update a single webhook by its id**

Give a single webhook id and a mapping of updated fields to values.

#### <span id="page-25-1"></span>**PUT /restapi/1.0/webhooks/{id}?vals={fields\_and\_values\_to\_update}** Request:

```
PUT /restapi/1.0/webhooks/7?vals={'address':'https://requestbin.net/152eq5l1'}
˓→HTTP/1.1
Host: {your_Odoo_server_url}
```
Response:

```
HTTP/1.1 200 OK
{
  'webhook': {
      'id': 7,
      'name': 'Product Update',
      'model': 'product.product',
      'kind': 'on_write',
      'address': 'https://requestbin.net/152eq5l1',
      'format': 'json',
      'language': 'en_US',
      'fields': [],
      'create_date': '2017-11-02 12:15:47',
      'write_date': '2017-11-29 11:10:14'
  }
}
```
#### Query Parameters

• **vals** – fields to update and the value to set on them:: {'field\_name': field\_value,...} see [write\(\)](https://www.odoo.com/documentation/10.0/reference/orm.html#odoo.models.Model.write) for details.

#### Request Headers

- [Accept](http://tools.ietf.org/html/rfc7231#section-5.3.2) the response content type depends on  $Accept$  header
- [Authorization](http://tools.ietf.org/html/rfc7235#section-4.2) The OAuth protocol parameters to authenticate.

#### Response Headers

• [Content-Type](http://tools.ietf.org/html/rfc7231#section-3.1.1.5) – this depends on Accept header of request

#### Status Codes

- [200 OK](http://www.w3.org/Protocols/rfc2616/rfc2616-sec10.html#sec10.2.1) no error
- [404 Not Found](http://www.w3.org/Protocols/rfc2616/rfc2616-sec10.html#sec10.4.5) there's no resource
- [401 Unauthorized](http://www.w3.org/Protocols/rfc2616/rfc2616-sec10.html#sec10.4.2) authentication failed
- [403 Forbidden](http://www.w3.org/Protocols/rfc2616/rfc2616-sec10.html#sec10.4.4) if any error raise

#### <span id="page-26-0"></span>**Update a list of webhooks of particular ids**

Give a list of webhook ids and a mapping of updated fields to values.

Warning: Multiple webhooks can be updated simultanously, but they will all get the same values for the fields being set. It is not currently possible to perform **computed** updates (where the value being set depends on an existing value of a webhook).

#### <span id="page-26-1"></span>**PUT /restapi/1.0/webhooks?ids={comma\_separated\_ids}&vals={fields\_and\_values\_to\_update}** Request:

```
PUT /restapi/1.0/webhooks?ids=7,12&vals={'address':'https://requestbin.net/
˓→152eq5l1'} HTTP/1.1
Host: {your_Odoo_server_url}
```
Response:

```
HTTP/1.1 200 OK
{
  'webhook': [
      {
          'id': 7,
          'name': 'Product Update',
          'model': 'product.product',
          'kind': 'on_write',
          'address': 'https://requestbin.net/152eq5l1',
          'format': 'json',
          'language': 'en_US',
          'fields': [],
          'create_date': '2017-11-02 12:15:47',
          'write_date': '2017-11-29 11:10:14'
      },
      {
          'id': 12,
          'name': 'Product Deletion',
          'model': 'product.product',
          'kind': 'on_unlink',
          'address': 'https://requestbin.net/152eq5l1',
          'format': 'json',
          'language': 'en_US',
          'fields': [],
          'create_date': '2017-11-02 12:15:47',
          'write_date': '2017-11-29 11:10:14'
      }
  ]
}
```
#### Query Parameters

```
• vals – fields to update and the value to set on them:: {'field_name':
 field_value,...} see write() for details.
```
#### Request Headers

• [Accept](http://tools.ietf.org/html/rfc7231#section-5.3.2) – the response content type depends on  $Accept$  header

• [Authorization](http://tools.ietf.org/html/rfc7235#section-4.2) – The OAuth protocol parameters to authenticate.

#### Response Headers

• [Content-Type](http://tools.ietf.org/html/rfc7231#section-3.1.1.5) – this depends on Accept header of request

#### Status Codes

- [200 OK](http://www.w3.org/Protocols/rfc2616/rfc2616-sec10.html#sec10.2.1) no error
- [404 Not Found](http://www.w3.org/Protocols/rfc2616/rfc2616-sec10.html#sec10.4.5) there's no resource
- [401 Unauthorized](http://www.w3.org/Protocols/rfc2616/rfc2616-sec10.html#sec10.4.2) authentication failed
- [403 Forbidden](http://www.w3.org/Protocols/rfc2616/rfc2616-sec10.html#sec10.4.4) if any error raise

#### **Delete a Webhook from the database**

#### Note: API endpoints:

- *[DELETE {your\\_Odoo\\_server\\_url}/restapi/1.0/webhooks/{id}](#page-27-0)* (Delete a single webhook by its id)
- *[DELETE {your\\_Odoo\\_server\\_url}/restapi/1.0/webhooks?ids={comma\\_separated\\_ids}](#page-28-2)* (Delete a list of webhooks of particular ids)

#### <span id="page-27-0"></span>**Delete a single webhook by its id**

Give a single webhook id to delete.

```
DELETE /restapi/1.0/webhooks/{id}
```
Request:

```
DELETE /restapi/1.0/webhooks/7 HTTP/1.1
Host: {your_Odoo_server_url}
```
#### Response:

```
HTTP/1.1 200 OK
{}
```
#### Request Headers

- [Accept](http://tools.ietf.org/html/rfc7231#section-5.3.2) the response content type depends on Accept header
- [Authorization](http://tools.ietf.org/html/rfc7235#section-4.2) The OAuth protocol parameters to authenticate.

#### Response Headers

• [Content-Type](http://tools.ietf.org/html/rfc7231#section-3.1.1.5) – this depends on Accept header of request

#### Status Codes

- [200 OK](http://www.w3.org/Protocols/rfc2616/rfc2616-sec10.html#sec10.2.1) no error
- [404 Not Found](http://www.w3.org/Protocols/rfc2616/rfc2616-sec10.html#sec10.4.5) there's no resource
- [401 Unauthorized](http://www.w3.org/Protocols/rfc2616/rfc2616-sec10.html#sec10.4.2) authentication failed
- [403 Forbidden](http://www.w3.org/Protocols/rfc2616/rfc2616-sec10.html#sec10.4.4) if any error raise

#### <span id="page-28-2"></span>**Delete a list of webhooks of particular ids**

<span id="page-28-3"></span>Give a list of webhook ids to delete.

```
DELETE /restapi/1.0/webhooks?ids={comma_separated_ids}
```
Request:

```
DELETE /restapi/1.0/webhooks?ids=7,12 HTTP/1.1
Host: {your Odoo server url}
```
#### Response:

```
HTTP/1.1 200 OK
```
{}

#### Request Headers

- [Accept](http://tools.ietf.org/html/rfc7231#section-5.3.2) the response content type depends on Accept header
- [Authorization](http://tools.ietf.org/html/rfc7235#section-4.2) The OAuth protocol parameters to authenticate.

#### Response Headers

• [Content-Type](http://tools.ietf.org/html/rfc7231#section-3.1.1.5) – this depends on  $Accept$  header of request

#### Status Codes

- [200 OK](http://www.w3.org/Protocols/rfc2616/rfc2616-sec10.html#sec10.2.1) no error
- [404 Not Found](http://www.w3.org/Protocols/rfc2616/rfc2616-sec10.html#sec10.4.5) there's no resource
- [401 Unauthorized](http://www.w3.org/Protocols/rfc2616/rfc2616-sec10.html#sec10.4.2) authentication failed
- [403 Forbidden](http://www.w3.org/Protocols/rfc2616/rfc2616-sec10.html#sec10.4.4) if any error raise

### <span id="page-28-0"></span>**4.4 Receive a webhook**

Once you register a webhook URL with Odoo, it will issue a HTTP POST request to the URL specified every time that event occurs. The request's POST parameters will contain XML/JSON data relevant to the event that triggered the request.

The trouble with testing your webhooks is that you need a publicly visible URL to handle them. There are a couple of tools that make working with webhooks during development much easier such as [RequestBin,](https://requestbin.net) [Pagekite](https://pagekite.net) and [ngrok.](https://ngrok.com)

<span id="page-28-1"></span>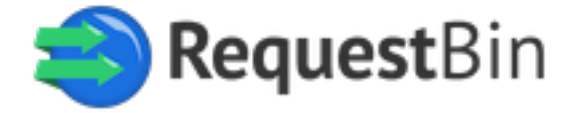

[RequestBin](https://requestbin.net) allows you to create a URL that will collect any requests made to it. You can then inspect your requests and see the values returned. The URL provided is **temporary** and can only be used for 20 requests or for 48 hours (whichever comes first).

[Pagekite](https://pagekite.net) makes local websites or SSH servers publicly accessible in mere seconds and works over any internet connection.

[ngrok](https://ngrok.com) creates a tunnel from the public internet [\(http://subdomain.ngrok.com\)](http://subdomain.ngrok.com) to a port on your local machine. You can give this URL to anyone to allow them to try out a web site you're developing without doing any deployment.

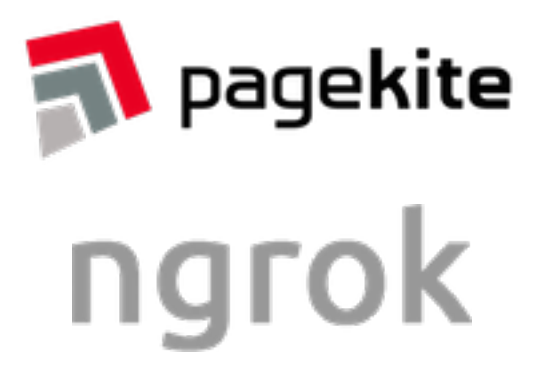

### <span id="page-29-0"></span>**4.5 Respond to a webhook**

Your webhook acknowledges that it received data by sending a 200 OK response. Any response outside of the 200 range will let Odoo know that you did not receive your webhook. Odoo has implemented a configurable timeout period and a retry period for subscriptions under Settings → General Settings → Webhook Configuration.

We wait for a response to each request till configured timeout period (default is 5 seconds), and if there isn't one or we get an error, we retry the connection for configured retry periods (default is 5 times). A webhook request job will be deleted if there are N number of consecutive failures for the exact same webhook (N being a configured retry period, default is 5 times). You should monitor the admin of your *[webhook tool](#page-28-1)* for failing webhooks.

If you're receiving an Odoo webhook, the most important thing to do is respond quickly. There have been several historical occurrences of apps that do some lengthy processing when they receive a webhook that triggers the timeout. This has led to situations where webhooks were removed from functioning apps.

To make sure that apps don't accidentally run over the timeout limit, we now recommend that apps defer processing until after the response has been sent.

# <span id="page-30-0"></span>/restapi

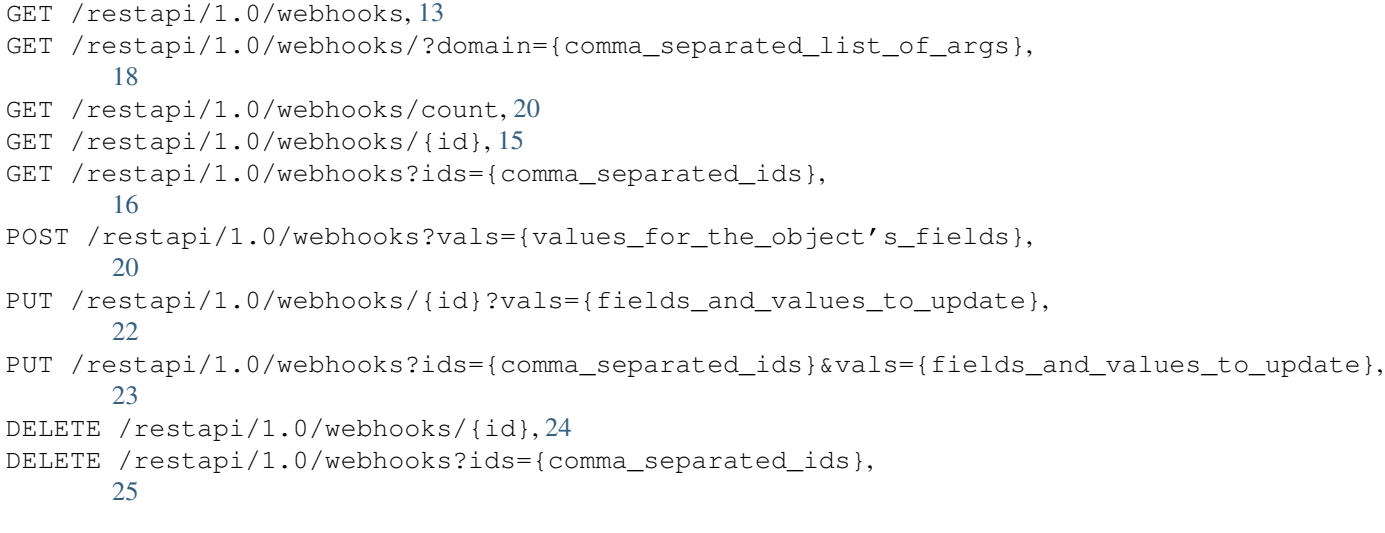